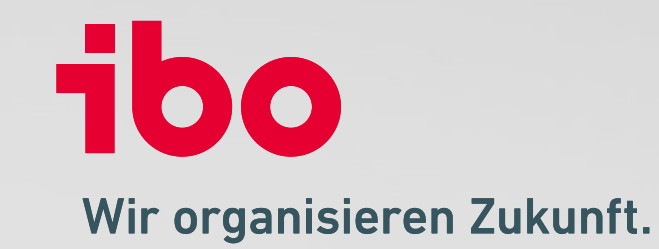

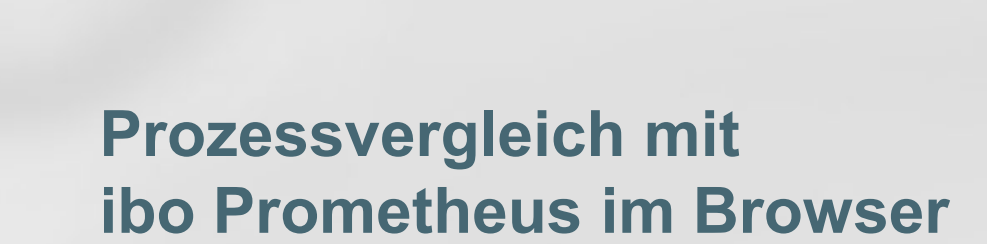

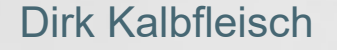

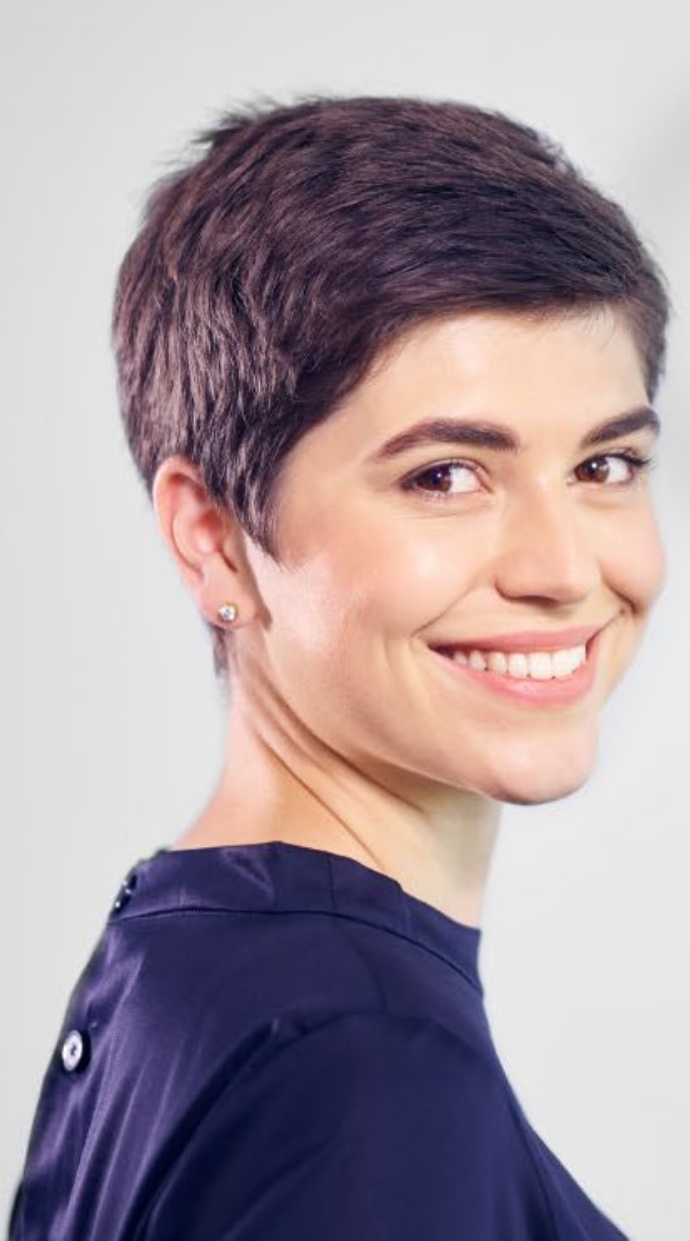

### **Prozessvergleich starten**

• Markieren Sie die zu vergleichenden Prozesse und klicken Sie auf das Symbol "Vergleichen"

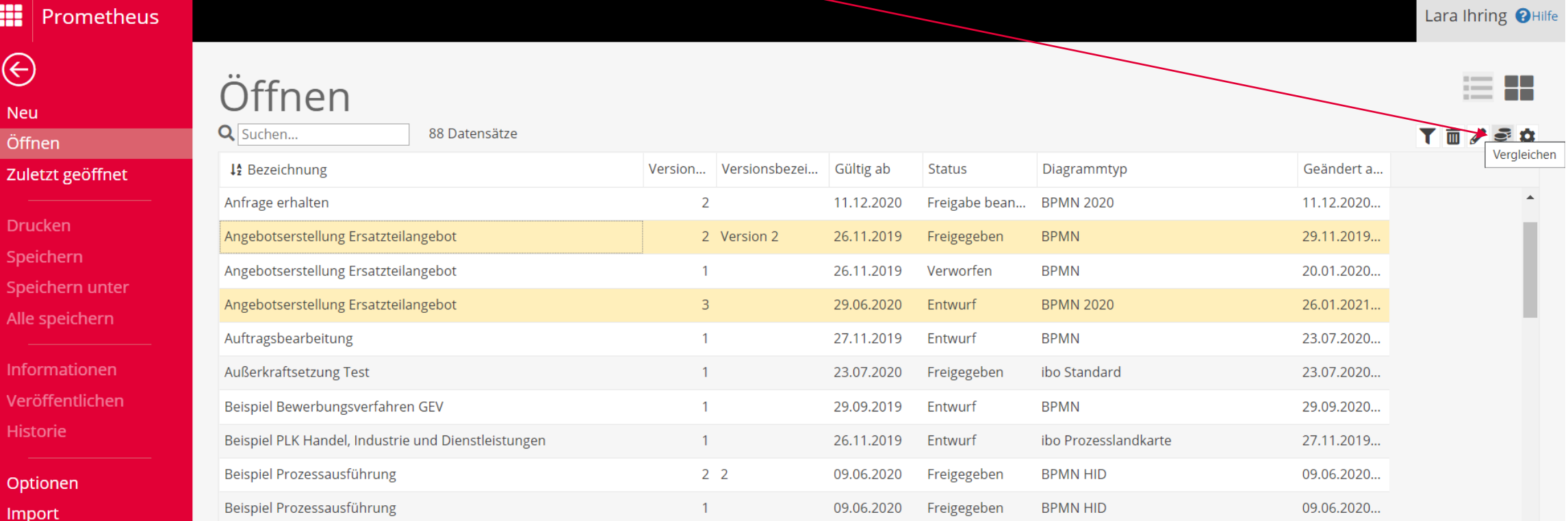

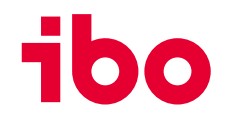

### **Prozess vergleichen**

- Die Änderungen werden grafisch hervorgehoben
- Rot = neues oder fehlendes Symbol, Gelb = Änderungen der Eigenschaften, Grün = Keine Änderung

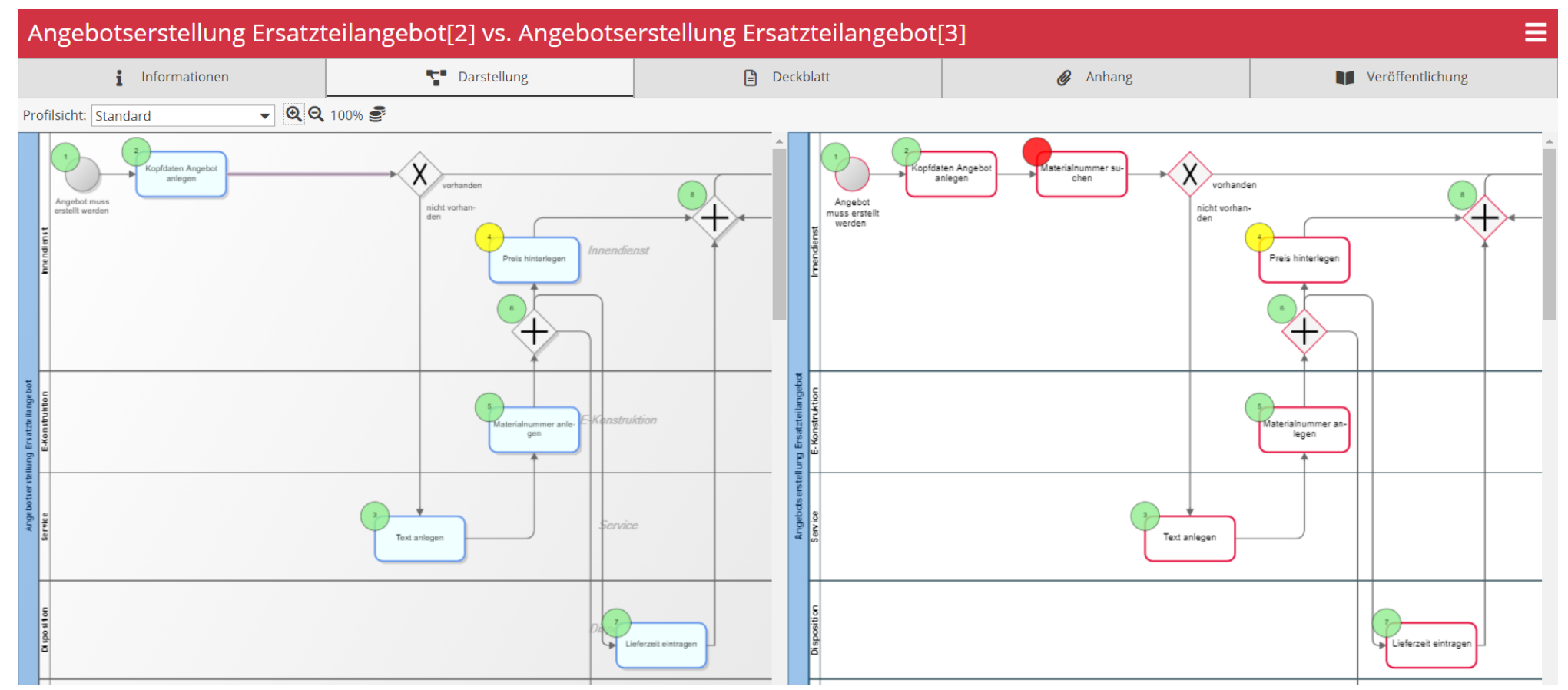

## **Vergleich der Einzelnen Elemente**

• Markieren Sie die zu vergleichenden Elemente und klicken Sie auf das Symbol "Vergleichen"

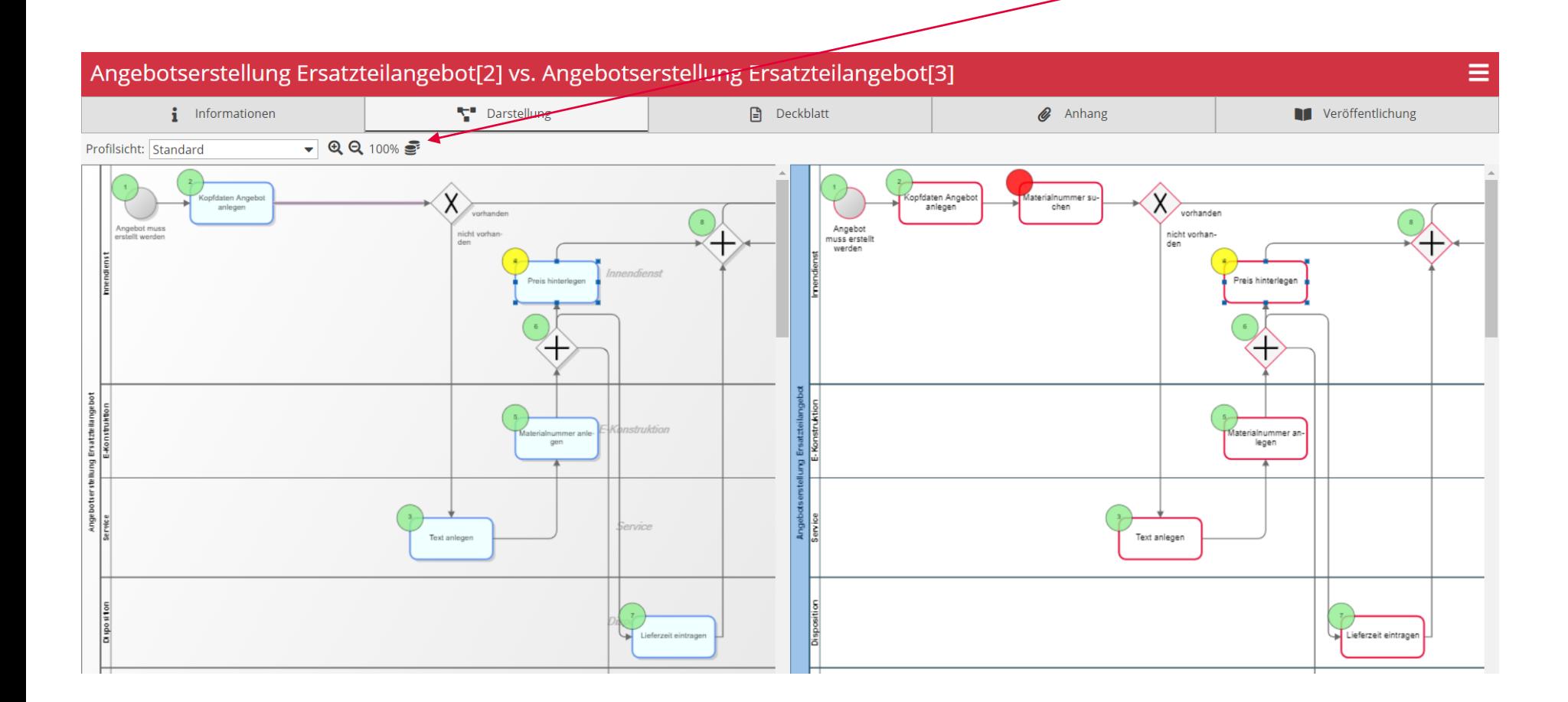

## **Vergleich der einzelnen Elemente**

- Detaillierte Auflistung der Elementeigenschaften
- Änderungen sind direkt ersichtlich

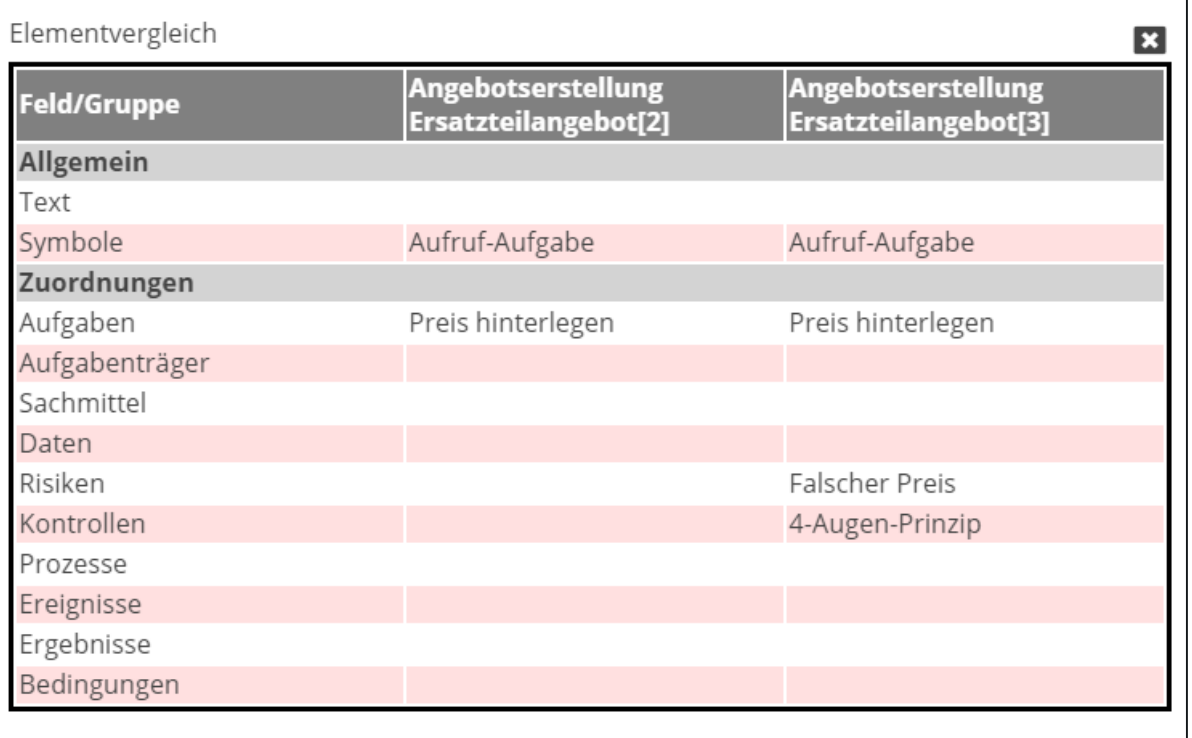

# **Sie haben Fragen oder Wünsche? Rufen Sie uns einfach an!**

#### **Ihr Ansprechpartner**

Dirk Kalbfleisch Leiter Vertrieb ibo Prometheus +49 (641) 98210-806 [Dirk.Kalbfleisch@ibo.de](mailto:Lara.jung@ibo.de)

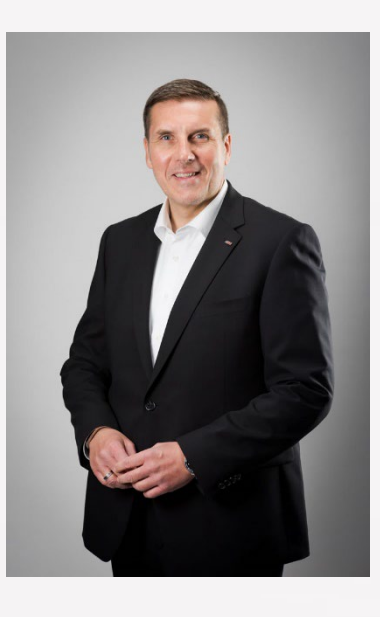

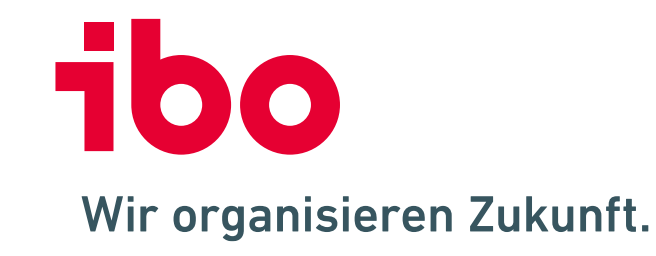

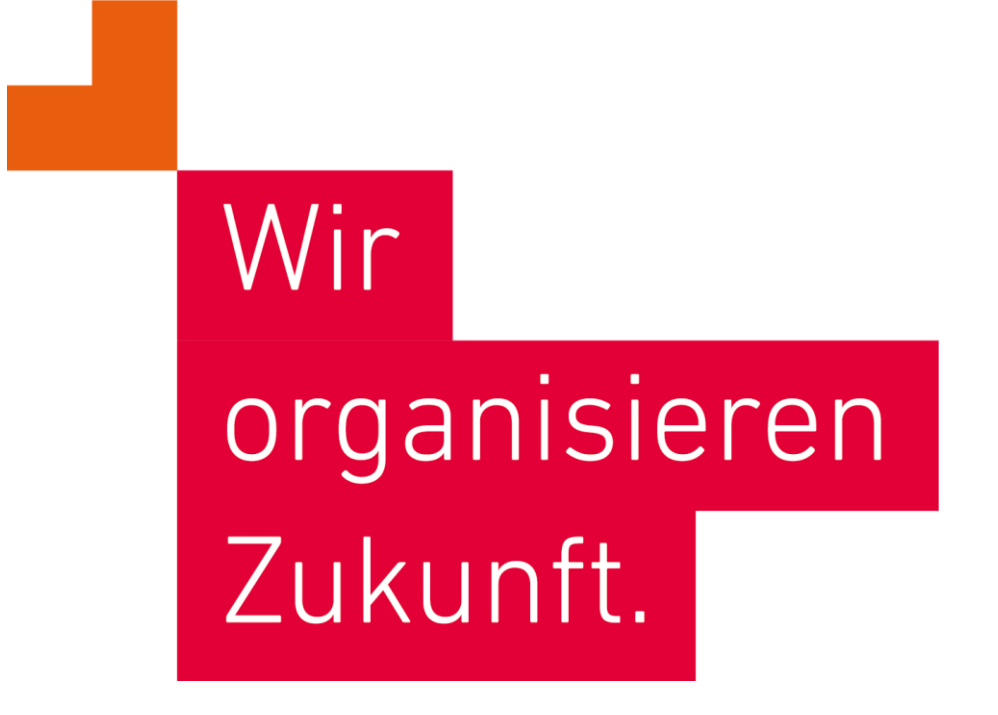

**ibo Akademie GmbH** · Im Westpark 8 · D-35435 Wettenberg · T: +49 641 982 10-300 · training@ibo.de · www.ibo.de **ibo Software GmbH** · Im Westpark 8 · D-35435 Wettenberg · T: +49 641 982 10-700 · info@ibo.de · www.ibo.de